Pour se connecter à une imprimante qui aurait disparu ou qui ne serait simplement pas déployée sur le poste, en tant qu'utilisateur vous avez la possibilité de les monter vous même.

 Cette procédure n'est valable que pour les machines dans le domaine campus. Cette procédure est cependant utile pour l'utilisateur final car le déploiement automatique des imprinantes est assez capricieux pour ne pas dire buggé.

Le serveur d'impression pour les sciences est clavicymbalum

Dans le champs de recherche de Windows dans la barre de recherche, tapez \\clavicymbalum\

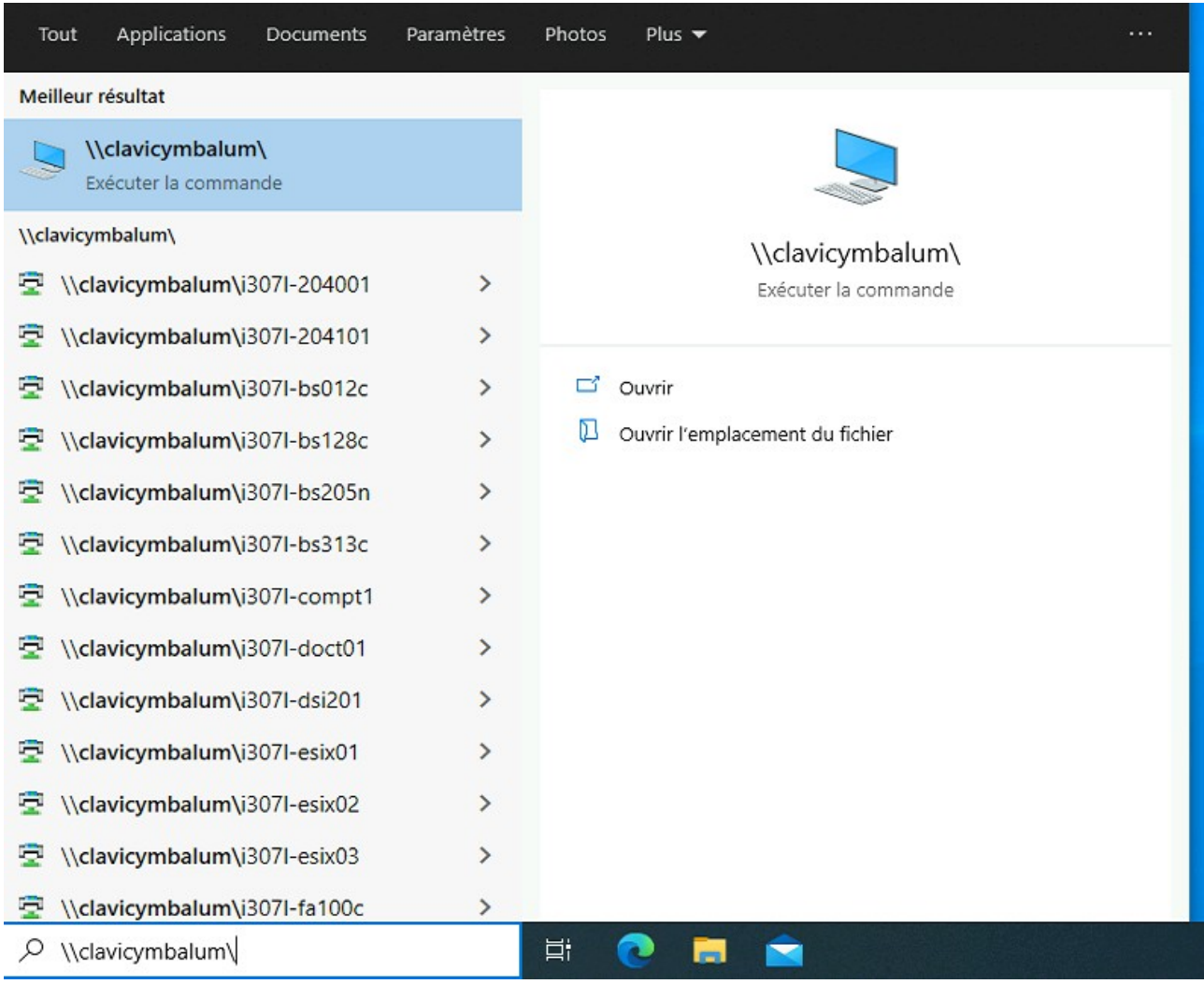

Vous pouvez,aussi, directement taper l'adresse \\clavicymbalum dans votre navigateur de fichiers comme ci dessous.

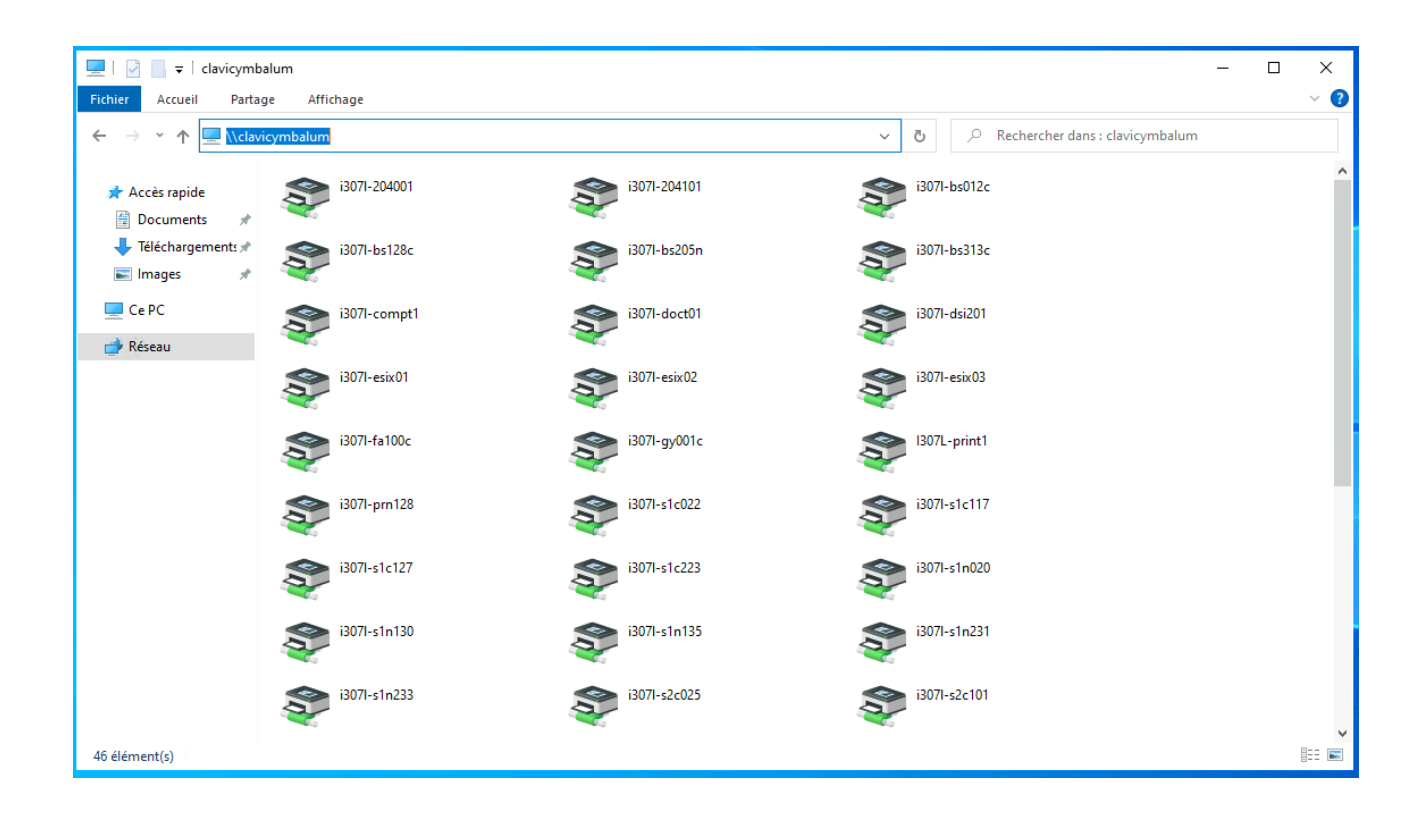

Vous verrez alors la liste des imprimantes disponibles .

Il vous suffit de faire un clic avec le bouton droit , et connecter l'imprimante.

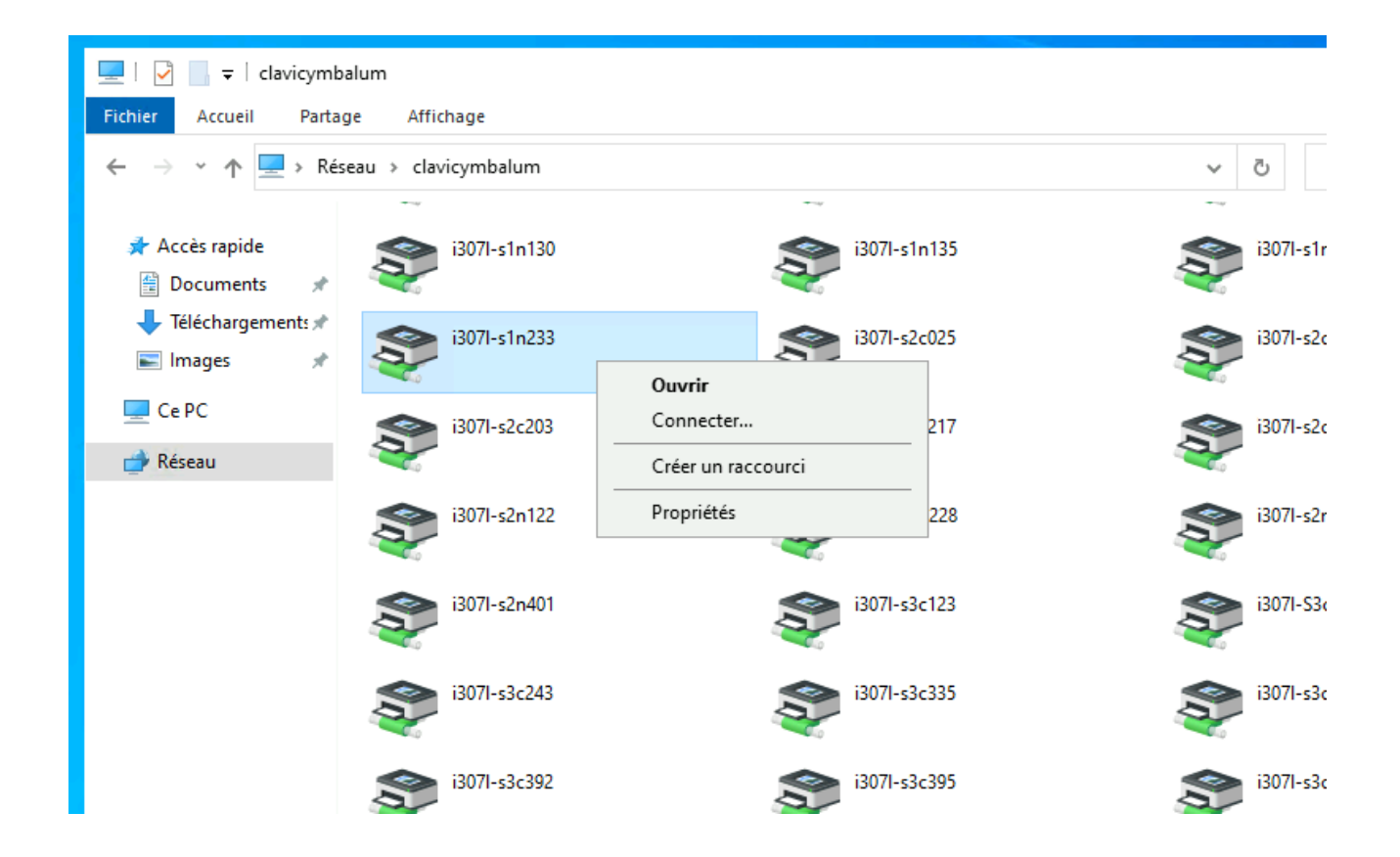

Un dialogue d'installation apparaît pendant quelques secondes.

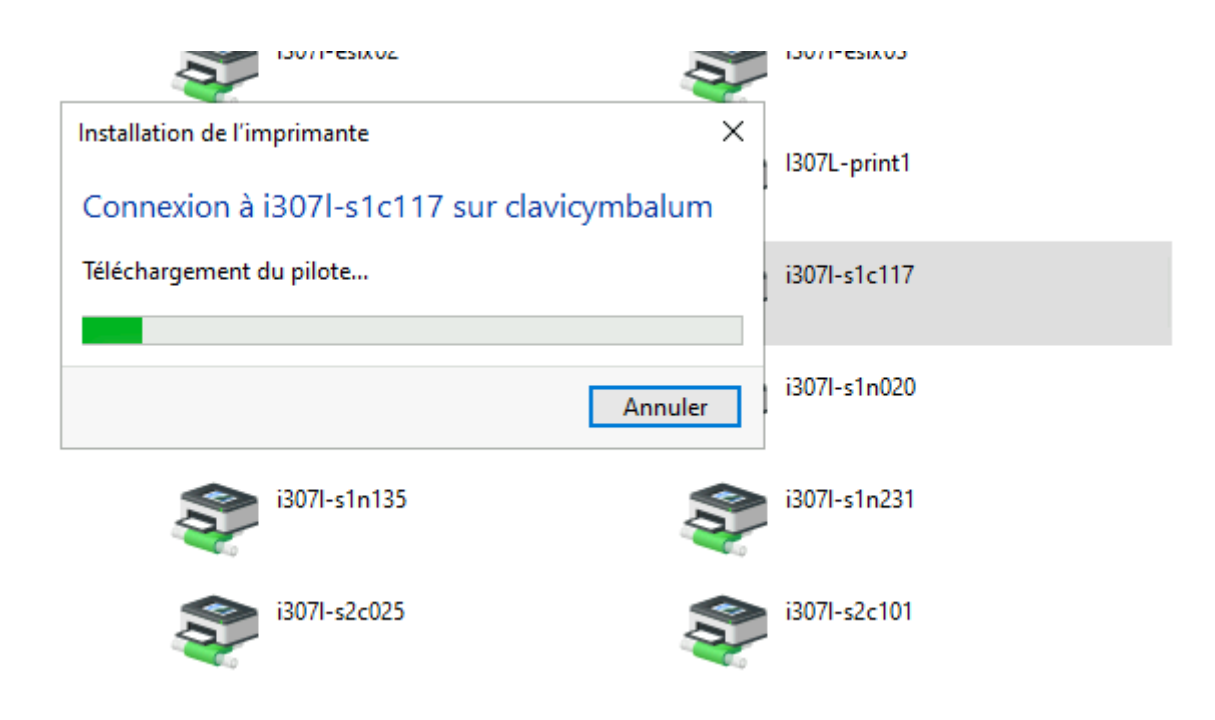

Votre imprimante est connectée et disponible depuis vos applications ( ici notepad) !

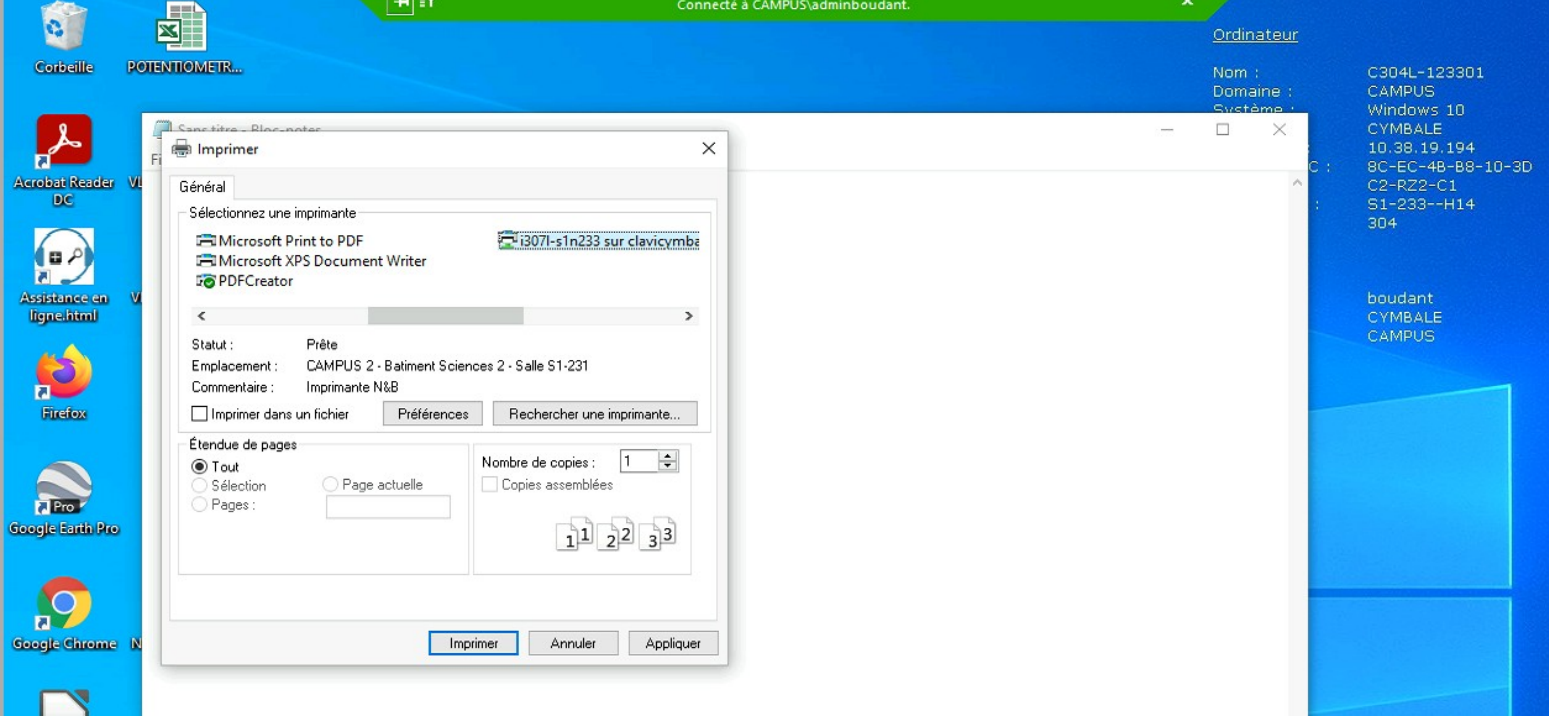